## **Reset Password**

## **Easily Reset Your Password on [YourTexasBenefits.com](http://www.YourTexasBenefits.com)**

## **How to reset your password:**

- **1.** Go to YourTexasBenefits.com and click "**Log In**."
- 2. Select 'Forgot password', enter your username, then click **continue**.
- **A code will be sent via email or text**, **3.** depending on what you chose as your contact method (for added security, everyone must choose a contact method that can be used if you forget your password).
- **Enter the code** to reset your password. **4.**

You can also reset your password through the Your Texas Benefits mobile app, by calling 2-1-1, or by going to an HHSC benefits office.

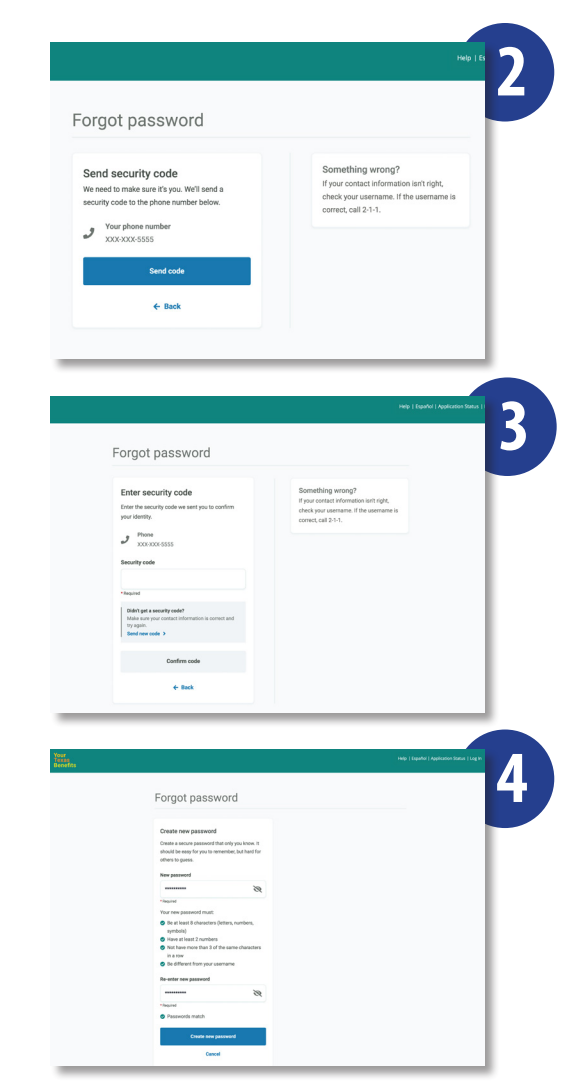

Forgot password

 $L$  Rack

Enter username

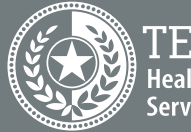

**1**